# Controleer end-to-end connectiviteit over een segmentrouting-SP  $\overline{a}$

# Inhoud

**Inleiding** Voorwaarden Vereisten Gebruikte componenten Achtergrondinformatie **Topologie** Eerste verificatie BGP-configuratie Configuratie van segmentrouting Definitieve verificaties

# Inleiding

Dit document beschrijft het proces om de end-to-end connectiviteit via een segment te controleren en te routeren voor serviceproviders (SP's) met Cisco IOS®XR-software.

# Voorwaarden

## Vereisten

Cisco raadt kennis van de volgende onderwerpen aan:

- Kennis van basis IP-routing
- Kennis van Cisco IOS en Cisco IOS XR-opdrachtregel

## Gebruikte componenten

De informatie in dit document is gebaseerd op de volgende software- en hardware-versies:

- Router met Cisco IOS XR-software
- Router met Cisco IOS-software

De informatie in dit document is gebaseerd op de apparaten in een specifieke laboratoriumomgeving. Alle apparaten die in dit document worden beschreven, hadden een opgeschoonde (standaard)configuratie. Als uw netwerk live is, moet u zorgen dat u de potentiële impact van elke opdracht begrijpt.

## Achtergrondinformatie

Het doel van dit document is om de basisconfiguratie aan te tonen om een segmentroutingcloud te

maken en om de end-to-end connectiviteit op Cisco IOS XR-routers te verifiëren.

## Topologie

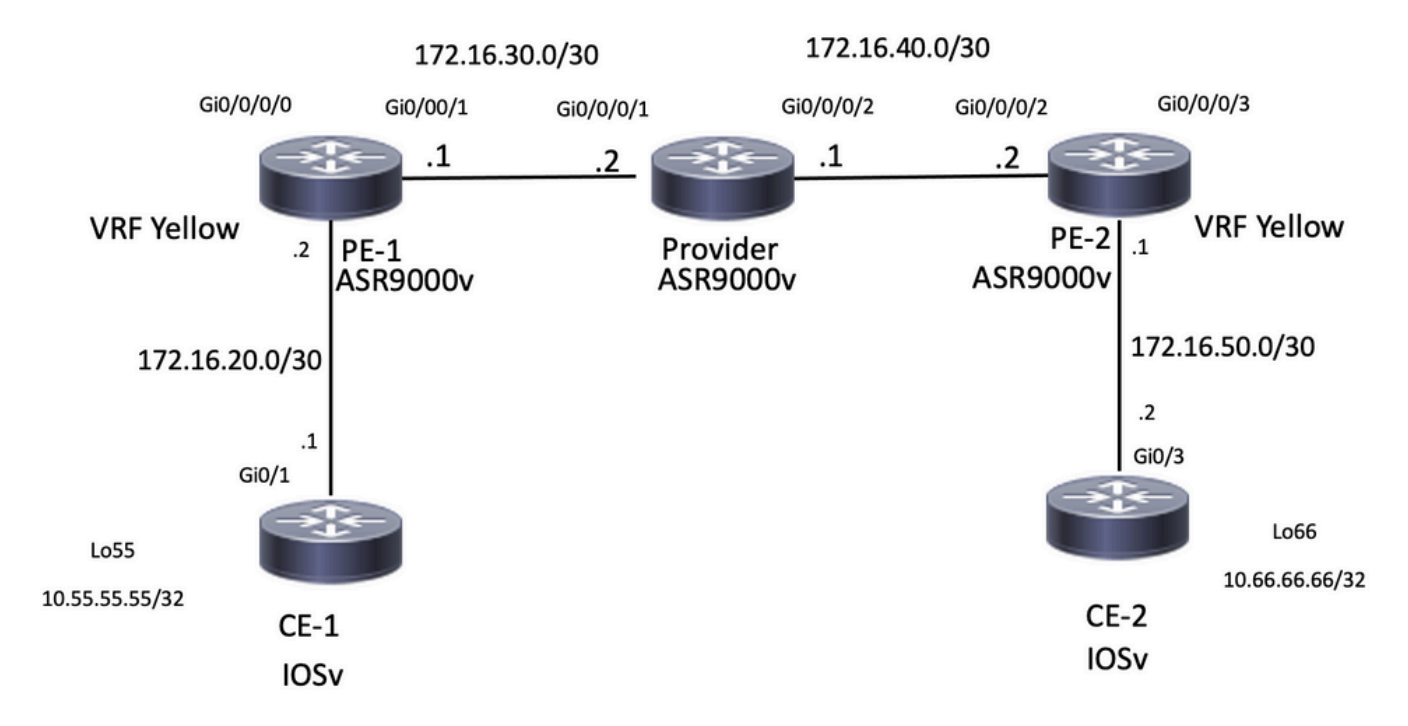

Netwerktopologie

## Eerste verificatie

## BGP-configuratie

#### CE-1

Loopback55 simuleert de LAN kant van router CE-1. U kunt dit prefix via eBGP aan de PE-1 buurman adverteren:

```
CE-1#show run | section r b
router bgp 65535
 bgp router-id 10.1.1.1
 bgp log-neighbor-changes
redistribute connected
 redistribute eigrp 10
 neighbor 172.16.20.2 remote-as 8181
CE-1#show ip bgp neighbors 172.16.20.2 advertised-routes
BGP table version is 25, local router ID is 10.1.1.1
Status codes: s suppressed, d damped, h history, * valid, > best, i - internal,
              r RIB-failure, S Stale, m multipath, b backup-path, f RT-Filter,
              x best-external, a additional-path, c RIB-compressed,
              t secondary path,
Origin codes: i - IGP, e - EGP, ? - incomplete
RPKI validation codes: V valid, I invalid, N Not found
     Network Next Hop Metric LocPrf Weight Path
```
\*> 10.1.1.1/32 0.0.0.0 0 32768 ?

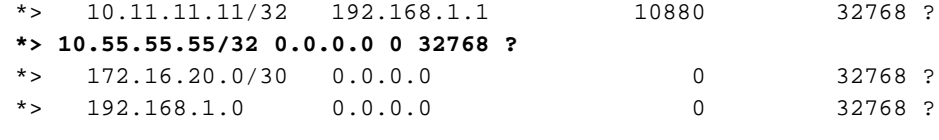

Total number of prefixes 5

### PE-1

Deze router heeft het prefix 10.55.55.55/32 ontvangen en beschikt over connectiviteit, nu is in staat om te adverteren in de Service Provider cloud:

```
RP/0/RP0/CPU0:PE-1#show run vrf
Fri Jan 27 15:07:10.465 UTC
vrf Yellow
address-family ipv4 unicast
import route-target
200:200
!
export route-target
200:200
!
RP/0/RP0/CPU0:PE-1#show run router bgp
Fri Jan 27 14:54:33.488 UTC
router bgp 8181
 bgp router-id 10.2.2.2
 address-family ipv4 unicast
  !
  address-family vpnv4 unicast
  !
  neighbor 10.3.3.3
  remote-as 8181
   update-source Loopback0
   address-family vpnv4 unicast
   route-policy PASS in
   route-policy PASS out
   !
  !
  vrf Yellow
   rd 200:200
   address-family ipv4 unicast
   !
   neighbor 172.16.20.1
    remote-as 65535
    address-family ipv4 unicast
    route-policy PASS in
    route-policy PASS out
    as-override
    !
RP/0/RP0/CPU0:PE-1#show bgp vrf Yellow ipv4 unicast neighbors 172.16.20.1 routes
Fri Jan 27 14:54:48.433 UTC
BGP VRF Yellow, state: Active
BGP Route Distinguisher: 200:200
VRF ID: 0x60000001
BGP router identifier 10.2.2.2, local AS number 8181
Non-stop routing is enabled
BGP table state: Active
```
Table ID: 0xe0000001 RD version: 73 BGP main routing table version 73

BGP NSR Initial initsync version 2 (Reached)

Status codes: s suppressed, d damped, h history, \* valid, > best i - internal, r RIB-failure, S stale, N Nexthop-discard Origin codes: i - IGP, e - EGP, ? - incomplete Network Next Hop Metric LocPrf Weight Path Route Distinguisher: 200:200 (default for vrf Yellow) \*> 10.1.1.1/32 172.16.20.1 0 0 65535 ? \*> 10.11.11.11/32 172.16.20.1 10880 0 65535 ? **\*> 10.55.55.55/32 172.16.20.1 0 0 65535 ?** \*> 172.16.20.0/30 172.16.20.1 0 0 65535 ? \*> 192.168.1.0/24 172.16.20.1 0 0 65535 ? Processed 5 prefixes, 5 paths RP/0/RP0/CPU0:PE-1#**ping vrf Yellow 10.55.55.55** Fri Jan 27 14:55:06.077 UTC Type escape sequence to abort. Sending 5, 100-byte ICMP Echos to 10.55.55.55, timeout is 2 seconds: !!!!! **Success rate is 100 percent (5/5), round-trip min/avg/max = 4/5/7 ms** CE-2

Loopback66 simuleert de LAN kant van CE-2 router. Op een zelfde manier als Ce-1, adverteert deze router het prefix via eBGP aan buurrouter PE-2.

CE-2#**show run | section r b** router bgp 65535 bgp router-id 10.5.5.5 bgp log-neighbor-changes redistribute connected redistribute eigrp 10 neighbor 172.16.50.1 remote-as 8181 CE-2#**show ip bgp neighbors 172.16.50.1 advertised-routes** BGP table version is 15, local router ID is 10.5.5.5 Status codes: s suppressed, d damped, h history, \* valid, > best, i - internal, r RIB-failure, S Stale, m multipath, b backup-path, f RT-Filter, x best-external, a additional-path, c RIB-compressed, t secondary path, Origin codes: i - IGP, e - EGP, ? - incomplete RPKI validation codes: V valid, I invalid, N Not found Network Next Hop Metric LocPrf Weight Path Network Mext Hop Metric LocPri Weight Pa<br>
\*> 10.5.5.5/32 0.0.0.0<br>
\*> 10.22.22.22/32 192.168.4.1 10880 32768 ? \*> 10.22.22.22/32 192.168.4.1 10880 32768 ?<br>\*> 10.66.66.66/32 0.0.0.0 \*>  $10.66.66.66/32$   $0.0.0.0$  0 \*> 172.16.50.0/30 0.0.0.0 0 32768 ? \*> 192.168.4.0 0.0.0.0 0 32768 ? Total number of prefixes 5

#### PE-2

Deze router kreeg prefix 10.66.66.66/32 en kan nu adverteren naar Service Provider cloud:

RP/0/RP0/CPU0:PE-2#**show run vrf** Fri Jan 27 15:07:51.117 UTC vrf Yellow address-family ipv4 unicast import route-target

```
200:200
!
export route-target
200:200
!
RP/0/RP0/CPU0:PE-2#show run router bgp
Fri Jan 27 14:59:56.957 UTC
router bgp 8181
 bgp router-id 10.4.4.4
 address-family ipv4 unicast
  !
  address-family vpnv4 unicast
  !
  neighbor 10.3.3.3
  remote-as 8181
  update-source Loopback0
  address-family vpnv4 unicast
   route-policy PASS in
   route-policy PASS out
  !
  !
  vrf Yellow
  rd 200:200
   address-family ipv4 unicast
   !
  neighbor 172.16.50.2
   remote-as 65535
   address-family ipv4 unicast
    route-policy PASS in
    route-policy PASS out
    as-override
    !
RP/0/RP0/CPU0:PE-2#show bgp vrf Yellow ipv4 unicast neighbors 172.16.50.2 routes
Fri Jan 27 15:00:10.383 UTC
BGP VRF Yellow, state: Active
BGP Route Distinguisher: 200:200
VRF ID: 0x60000001
BGP router identifier 10.4.4.4, local AS number 8181
Non-stop routing is enabled
BGP table state: Active
Table ID: 0xe0000001 RD version: 64
BGP main routing table version 64
BGP NSR Initial initsync version 2 (Reached)
BGP NSR/ISSU Sync-Group versions 0/0
Status codes: s suppressed, d damped, h history, * valid, > best
             i - internal, r RIB-failure, S stale, N Nexthop-discard
Origin codes: i - IGP, e - EGP, ? - incomplete
   Network Next Hop Metric LocPrf Weight Path
Route Distinguisher: 200:200 (default for vrf Yellow)
*> 10.5.5.5/32 172.16.50.2 0 0 65535 ?
*> 10.22.22.22/32 172.16.50.2 10880 0 65535 ?
*> 10.66.66.66/32 172.16.50.2 0 0 65535 ?
*> 172.16.50.0/30 172.16.50.2 0 0 65535 ?
*> 192.168.4.0/24 172.16.50.2 0 0 65535 ?
Processed 5 prefixes, 5 paths
RP/0/RP0/CPU0:PE-2#ping vrf Yellow 10.66.66.66
Fri Jan 27 15:00:26.020 UTC
```
Type escape sequence to abort.

Sending 5, 100-byte ICMP Echos to 10.66.66.66, timeout is 2 seconds:

Voor deze demonstratie wordt OSPF geconfigureerd als IGP en iBGP.

### PE-1

OSPF-buur is een UP- en iBGP-sessie naar 10.3.3.3 die routereflector is.

```
RP/0/RP0/CPU0:PE-1#show run router ospf
Fri Jan 27 15:09:23.910 UTC
router ospf 1
 router-id 10.2.2.2
 area 0
  !
  interface GigabitEthernet0/0/0/1
  !
  !
!
RP/0/RP0/CPU0:PE-1#show ospf neighbor
Fri Jan 27 15:09:31.435 UTC
* Indicates MADJ interface
# Indicates Neighbor awaiting BFD session up
Neighbors for OSPF 1
Neighbor ID Pri State Dead Time Address Interface
10.3.3.3 1 FULL/BDR 00:00:37 172.16.30.2 GigabitEthernet0/0/0/1
    Neighbor is up for 16:59:30
Total neighbor count: 1
RP/0/RP0/CPU0:PE-1#show bgp vpnv4 unicast summary
Fri Jan 27 15:09:37.760 UTC
BGP router identifier 10.2.2.2, local AS number 8181
BGP generic scan interval 60 secs
Non-stop routing is enabled
BGP table state: Active
Table ID: 0x0 RD version: 0
BGP main routing table version 73
BGP NSR Initial initsync version 2 (Reached)
BGP NSR/ISSU Sync-Group versions 0/0
BGP scan interval 60 secs
BGP is operating in STANDALONE mode.
Process RcvTblVer bRIB/RIB LabelVer ImportVer SendTblVer StandbyVer
Speaker 73 73 73 73 73 0
Neighbor Spk AS MsgRcvd MsgSent TblVer InQ OutQ Up/Down St/PfxRcd<br>10 3 3 3 0 8181 1010 997 73 0 0 16:24:45
10.3.3.3 0 8181 1010 997 73 0 0 16:24:45 5
```
### Provider router

Op dit apparaat kunnen we bevestigen dat fungeert als routereflector en IBGP-sessie is ingesteld met buren 10.2.2.2 en 10.4.4.4

RP/0/RP0/CPU0:Provider#**show run router ospf** Fri Jan 27 15:19:33.250 UTC router ospf 1

```
router-id 10.3.3.3
area 0
!
interface GigabitEthernet0/0/0/1
!
interface GigabitEthernet0/0/0/2
!
RP/0/RP0/CPU0:Provider#show run router bgp
Fri Jan 27 15:11:08.321 UTC
router bgp 8181
 bgp router-id 10.3.3.3
 address-family ipv4 unicast
  !
  address-family vpnv4 unicast
  !
 neighbor-group IBGP
  remote-as 8181
  update-source Loopback0
  !
  neighbor 10.2.2.2
   use neighbor-group IBGP
   address-family vpnv4 unicast
   route-policy PASS in
   route-reflector-client
   route-policy PASS out
   next-hop-self
  !
  !
  neighbor 10.4.4.4
  use neighbor-group IBGP
  address-family vpnv4 unicast
   route-policy PASS in
   route-reflector-client
   route-policy PASS out
   next-hop-self
   !
RP/0/RP0/CPU0:Provider#show bgp vpnv4 unicast summary
Fri Jan 27 15:11:19.263 UTC
BGP router identifier 10.3.3.3, local AS number 8181
BGP generic scan interval 60 secs
Non-stop routing is enabled
BGP table state: Active
Table ID: 0x0 RD version: 0
BGP main routing table version 25
BGP NSR Initial initsync version 1 (Reached)
BGP NSR/ISSU Sync-Group versions 0/0
BGP scan interval 60 secs
BGP is operating in STANDALONE mode.
Process RcvTblVer bRIB/RIB LabelVer ImportVer SendTblVer StandbyVer
Speaker 25 25 25 25 25 0
Neighbor Spk AS MsgRcvd MsgSent TblVer InQ OutQ Up/Down St/PfxRcd
10.2.2.2 0 8181 998 1011 25 0 0 16:26:27 5
10.4.4.4 0 8181 997 1009 25 0 0 16:24:25 5
PE-2
```
De OSPF-buur is omhoog en de IBGP-sessie naar 10.3.3.3 die Routereflector is.

router ospf 1 router-id 10.4.4.4 area 0 ! interface GigabitEthernet0/0/0/2 ! RP/0/RP0/CPU0:PE-2#**show ospf neighbor** Fri Jan 27 15:12:55.229 UTC \* Indicates MADJ interface # Indicates Neighbor awaiting BFD session up Neighbors for OSPF 1 Neighbor ID Pri State 10 Dead Time Address 1nterface 10.3.3.3 1 FULL/DR 00:00:35 172.16.40.1 GigabitEthernet0/0/0/2 Neighbor is up for 17:01:21 Total neighbor count: 1 RP/0/RP0/CPU0:PE-2#**show bgp vpnv4 unicast summary** Fri Jan 27 15:13:01.911 UTC BGP router identifier 10.4.4.4, local AS number 8181 BGP generic scan interval 60 secs Non-stop routing is enabled BGP table state: Active Table ID: 0x0 RD version: 0 BGP main routing table version 64 BGP NSR Initial initsync version 2 (Reached) BGP NSR/ISSU Sync-Group versions 0/0 BGP scan interval 60 secs BGP is operating in STANDALONE mode. Process RcvTblVer bRIB/RIB LabelVer ImportVer SendTblVer StandbyVer Speaker 64 64 64 64 64 0 Neighbor Spk AS MsgRcvd MsgSent TblVer InQ OutQ Up/Down St/PfxRcd 10.3.3.3 0 8181 1011 998 64 0 0 16:26:08 5 RP/0/RP0/CPU0:PE-2#**ping 10.2.2.2 source loopback0** Fri Jan 27 15:13:09.728 UTC Type escape sequence to abort. Sending 5, 100-byte ICMP Echos to 10.2.2.2, timeout is 2 seconds: !!!!! Success rate is 100 percent (5/5), round-trip min/avg/max = 9/21/67 ms RP/0/RP0/CPU0:PE-2#**ping 10.3.3.3 source loopback0** Fri Jan 27 15:13:16.696 UTC Type escape sequence to abort. Sending 5, 100-byte ICMP Echos to 10.3.3.3, timeout is 2 seconds: !!!!! Success rate is 100 percent  $(5/5)$ , round-trip min/avg/max =  $5/6/7$  ms

### Configuratie van segmentrouting

PE-1

```
RP/0/RP0/CPU0:PE-1#show run router ospf
Fri Jan 27 16:15:56.479 UTC
router ospf 1
 router-id 10.2.2.2
 segment-routing mpls
 area 0
   segment-routing mpls
   interface Loopback0
   prefix-sid index 15
```
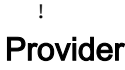

```
RP/0/RP0/CPU0:Provider#show run router ospf
Fri Jan 27 16:17:09.471 UTC
router ospf 1
 router-id 10.3.3.3
 segment-routing mpls
 area 0
  segment-routing mpls
  interface Loopback0
   prefix-sid index 16
   !
PE-2
```

```
RP/0/RP0/CPU0:PE-2#show run router ospf
Fri Jan 27 16:18:11.090 UTC
router ospf 1
 router-id 10.4.4.4
 segment-routing mpls
 area 0
  segment-routing mpls
  interface Loopback0
   prefix-sid index 17
   !
```
### Definitieve verificaties

CE-1 kan interface loopback66 bereiken op CE-2 router. De volgende Traceroute-uitvoer toont aan dat het pakket het pad van de switch van het label neemt wanneer het is bestemd voor de prefix 10.66.66.6. Ook kan worden opgemerkt dat het etiket de prefix-zijde 16017 gebruikt als het door router PE-2 gaat:

```
CE-1#ping 10.66.66.66 source loopback0
Type escape sequence to abort.
Sending 5, 100-byte ICMP Echos to 10.66.66.66, timeout is 2 seconds:
Packet sent with a source address of 10.1.1.1
!!!!!
Success rate is 100 percent (5/5), round-trip min/avg/max = 9/13/32 ms
CE-1#traceroute 10.66.66.66 source loopback0
Type escape sequence to abort.
Tracing the route to 10.66.66.66
VRF info: (vrf in name/id, vrf out name/id)
  1 172.16.20.2 6 msec 5 msec 5 msec
  2 172.16.30.2 [MPLS: Labels 16017/24003 Exp 0] 12 msec 13 msec 16 msec 3 172.16.40.2 [MPLS:
Label 24003 Exp 0] 15 msec 13 msec 12 msec
  4 172.16.50.2 [AS 8181] 13 msec 11 msec *
```
Aangezien de configuratie niet de absolute optie gebruikte, begonnen de etiketten bij 16000 waarden en voegden de prefix-kant toe die voor het Verpletteren van het Segment werd gevormd.

```
Fri Jan 27 21:32:42.813 UTC
10.3.3.3/32, version 43, labeled SR, internal 0x1000001 0x8110 (ptr 0xe3f6a00) [1], 0x600
(0xe593918), 0xa20 (0xee6e4b8)
 Updated Jan 26 23:21:30.314
 remote adjacency to GigabitEthernet0/0/0/1
 Prefix Len 32, traffic index 0, precedence n/a, priority 1
  gateway array (0xe3fbda8) reference count 3, flags 0x68, source rib (7), 0 backups
                [3 type 4 flags 0x8401 (0xeeb1648) ext 0x0 (0x0)]
  LW-LDI[type=1, refc=1, ptr=0xe593918, sh-ldi=0xeeb1648]
  gateway array update type-time 1 Jan 26 23:21:30.314
 LDI Update time Jan 26 23:21:30.315
 LW-LDI-TS Jan 26 23:21:30.315
   via 172.16.30.2/32, GigabitEthernet0/0/0/1, 8 dependencies, weight 0, class 0 [flags 0x0]
    path-idx 0 NHID 0x0 [0xf427148 0xf4271e0]
    next hop 172.16.30.2/32
    remote adjacency
    local label 16016 labels imposed {ImplNull}
    Load distribution: 0 (refcount 3)
    Hash OK Interface Address
    0 Y GigabitEthernet0/0/0/1 remote
RP/0/RP0/CPU0:PE-1#show cef 10.4.4.4/32
Fri Jan 27 21:29:36.990 UTC
10.4.4.4/32, version 45, labeled SR, internal 0x1000001 0x8110 (ptr 0xe3f65c0) [1], 0x600
(0xe593e70), 0xa28 (0xee6e508)
 Updated Jan 26 23:21:47.181
 remote adjacency to GigabitEthernet0/0/0/1
 Prefix Len 32, traffic index 0, precedence n/a, priority 1
  gateway array (0xe3fbe90) reference count 3, flags 0x68, source rib (7), 0 backups
                [2 type 5 flags 0x8401 (0xeeb16a8) ext 0x0 (0x0)]
  LW-LDI[type=5, refc=3, ptr=0xe593e70, sh-ldi=0xeeb16a8]
  gateway array update type-time 1 Jan 26 23:21:47.182
 LDI Update time Jan 26 23:21:47.182
 LW-LDI-TS Jan 26 23:21:47.182
  via 172.16.30.2/32, GigabitEthernet0/0/0/1, 6 dependencies, weight 0, class 0 [flags 0x0]
    path-idx 0 NHID 0x0 [0xf4271e0 0x0]
    next hop 172.16.30.2/32
    remote adjacency
    local label 16017 labels imposed {16017}
    Load distribution: 0 (refcount 2)
   Hash OK Interface Address
     0 Y GigabitEthernet0/0/0/1 remote
Van de andere kant, kan CE-2 ook loopback55 bereiken die op CE-1 router wordt gevestigd:
```
#### CE-2#**ping 10.55.55.55 source loopback66**

Type escape sequence to abort. Sending 5, 100-byte ICMP Echos to 10.55.55.55, timeout is 2 seconds: Packet sent with a source address of 10.66.66.66 !!!!! Success rate is 100 percent (5/5), round-trip min/avg/max = 11/12/15 ms

#### CE-2#**traceroute 10.55.55.55 source loopback66**

Type escape sequence to abort. Tracing the route to 10.55.55.55 VRF info: (vrf in name/id, vrf out name/id) 1 172.16.50.1 6 msec 5 msec 4 msec 2 172.16.40.1 [MPLS: Labels 16015/24003 Exp 0] 9 msec 16 msec 10 msec 3 172.16.30.1 [MPLS: Label 24003 Exp 0] 10 msec 13 msec 8 msec

#### MPLS-labels

Op de volgende output kunnen we bevestigen dat de etiketten van het Segment worden gebruikt om het verkeer van begin tot eind te switches.

#### RP/0/RP0/CPU0:PE-1#**show mpls forwarding**

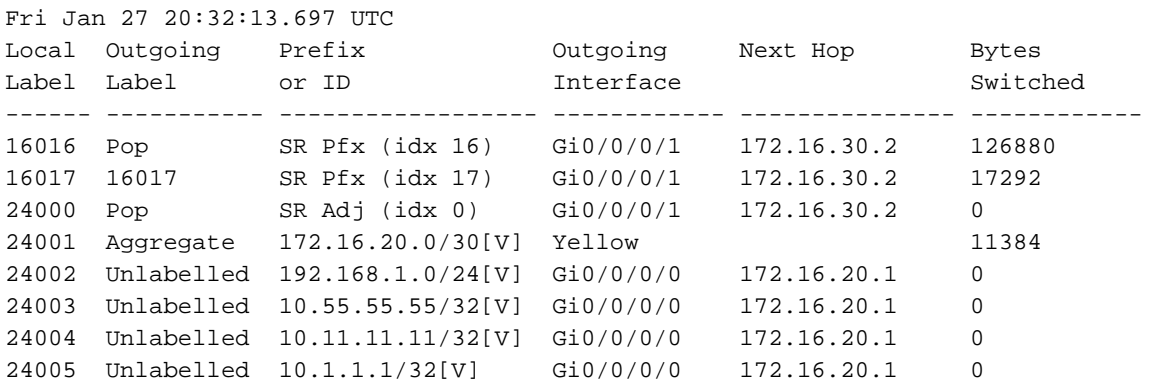

#### RP/0/RP0/CPU0:Provider#**show mpls forwarding**

Fri Jan 27 20:33:14.878 UTC Local Outgoing Prefix Outgoing Next Hop Bytes Label Label or ID Interface Switched ------ ----------- ------------------ ------------ --------------- ------------ 16015 Pop SR Pfx (idx 15) Gi0/0/0/1 172.16.30.1 151687 16017 Pop SR Pfx (idx 17) Gi0/0/0/2 172.16.40.2 147701 24000 Pop SR Adj (idx 0) Gi0/0/0/1 172.16.30.1 0 24001 Pop SR Adj (idx 0) Gi0/0/0/2 172.16.40.2 0

#### RP/0/RP0/CPU0:PE-2#**show mpls forwarding**

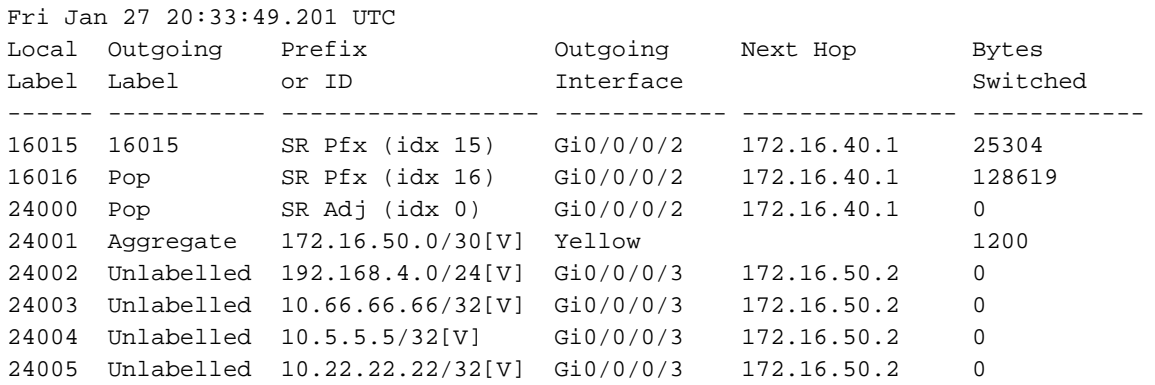

CE-2#show ip bgp neighbors 172.16.50.1 advertised-routes BGP table version is 5, local router ID is 5.5.5.5 Status codes: s suppressed, d damped, h history, \* valid, > best, i - internal, r RIB-failure, S Stale, m multipath, b backup-path, f RT-Filter, x best-external, a additionalpath, c RIB-compressed, t secondary path, Origin codes: i - IGP, e - EGP, ? - incomplete RPKI validation codes: V valid, I invalid, N Not found Network Next Hop Metric LocPrf Weight Path \*> 5.5.5.5/32 0.0.0.0 0 32768 ? \*> 22.22.22.22/32 192.168.4.1 10880 32768 ? \*> 172.16.50.0/30 0.0.0.0 0 32768 ? \*> 192.168.4.0 0.0.0.0 0 32768 ? Total number of prefixes 4

### Over deze vertaling

Cisco heeft dit document vertaald via een combinatie van machine- en menselijke technologie om onze gebruikers wereldwijd ondersteuningscontent te bieden in hun eigen taal. Houd er rekening mee dat zelfs de beste machinevertaling niet net zo nauwkeurig is als die van een professionele vertaler. Cisco Systems, Inc. is niet aansprakelijk voor de nauwkeurigheid van deze vertalingen en raadt aan altijd het oorspronkelijke Engelstalige document (link) te raadplegen.